# **Comenzando**

## **Introducción**

Su panel de mSupply utiliza Grafana, una herramienta de visualización de código abierto que está vinculada a sus datos de mSupply. Esta Guía del usuario contiene enlaces externos a las páginas de información de Grafana para explicar varios conceptos y cómo editar su tablero actual y crear nuevos tableros.

Cada panel está compuesto de **paneles** editables dispuestos en una cuadrícula. Los paneles están separados por filas y se pueden arrastrar y soltar a una ubicación diferente en la cuadrícula. Cada panel consulta sus datos de mSupply para brindarle información en forma visual (gráfico, tabla, etc.).

Puede ver y compartir datos desde su tablero, cambiar la apariencia y el tipo de datos que muestran los paneles en su tablero y crear nuevos tableros personalizados para satisfacer sus necesidades.

Para una descripción detallada, haga click en [Conceptos del tablero de Grafana](http://docs.grafana.org/guides/getting_started/#basic-concepts)

### **Iniciando sesión**

Cuando inicie sesión, verá un conjunto de paneles de demostración que hemos configurado para usted, similar al ejemplo a continuación.

Este ejemplo muestra el Panel de información general. Está configurado en un Rango de tiempo de "Año anterior" Este ejemplo de Panel contiene seis paneles:

- Valor de stock total
- Estado de Stock
- Valor de Stock por almacén
- Transacciones por almacén
- Meses de stock por región
- Historial de stock por almacén

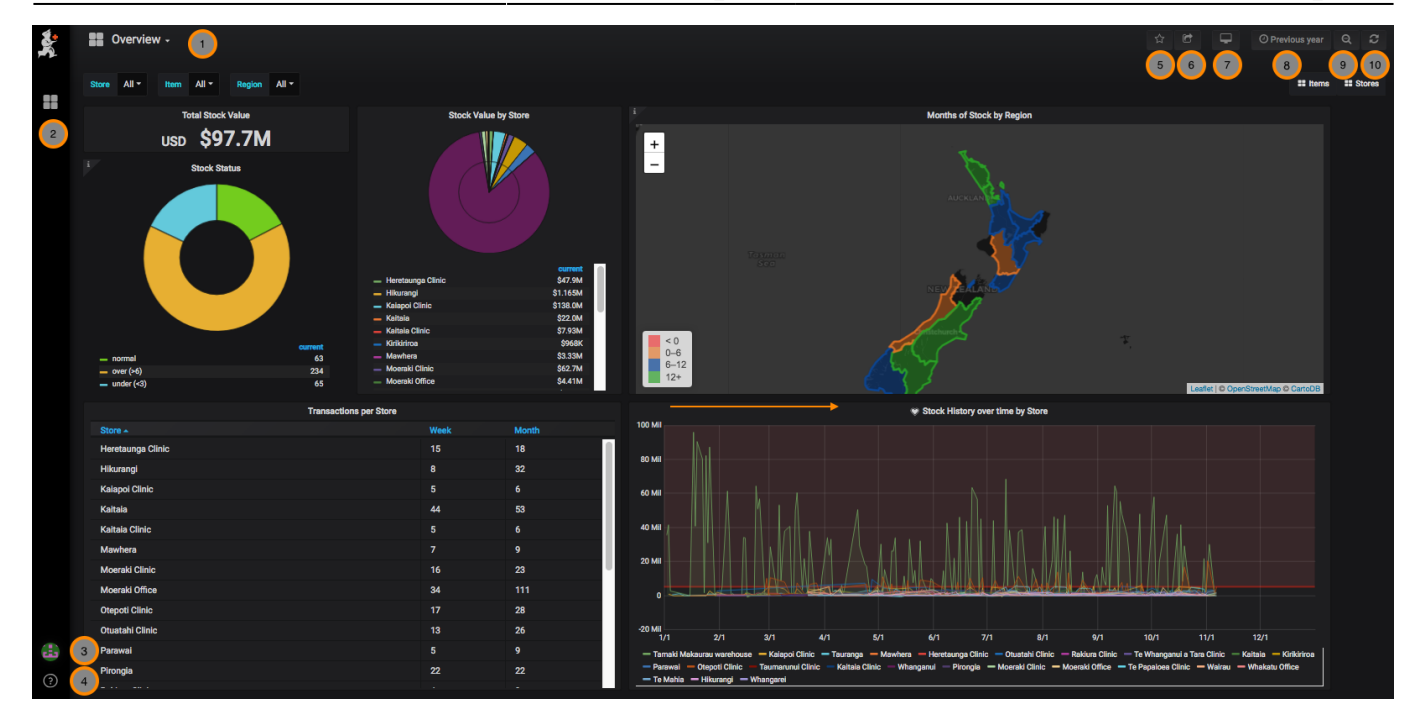

**Veamos los menús de navegación.**

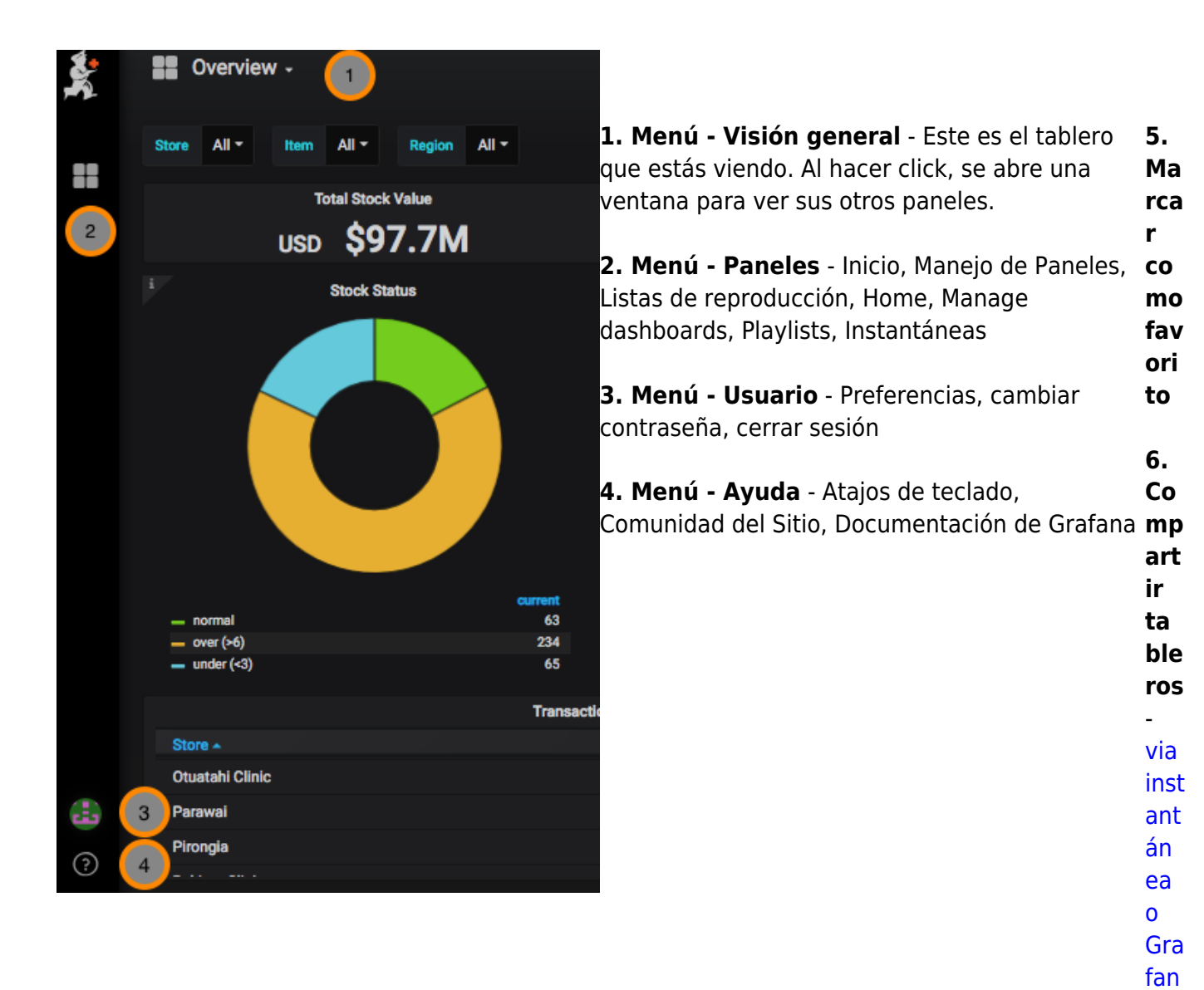

#### Comenzando

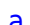

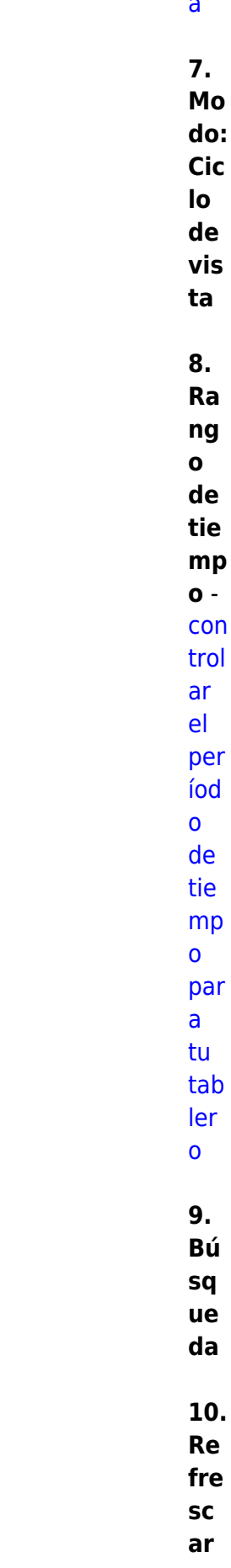

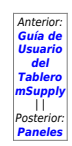

#### From:

<https://wiki.msupply.foundation/> - **mSupply Foundation Documentation**

Permanent link: **[https://wiki.msupply.foundation/es:dashboard:getting\\_started](https://wiki.msupply.foundation/es:dashboard:getting_started)**

Last update: **2020/04/20 04:44**

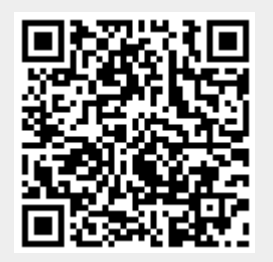